# Manual de utilizare CombiProtect Fibra

La curent23 septembrie 2022

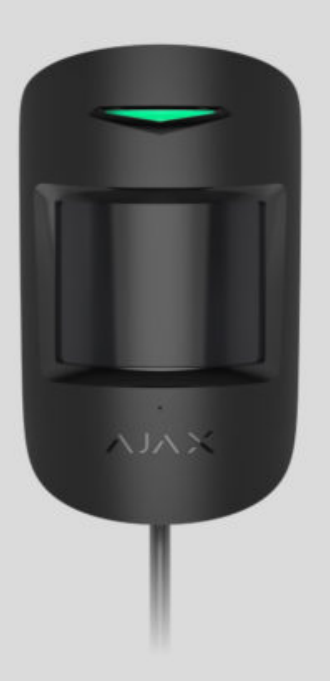

**CombiProtect Fibra** este un detector cu fir de mișcare și spargere a sticlei. Detectează mișcarea la o distanță de până la 12 metri și spargerea sticlei la o distanță de până la 9 metri. Împreună cu senzorul IR, aplică o scanare cu frecvență radio care filtrează interferențele termice.

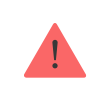

Detectorul este compatibil cu [Hub Hybrid \(2G\)](https://ajax.systems/products/hub-hybrid/) și Hub Hybrid (4G). Nu este acceptată conexiuneala alte hub-uri, extensii de gamă de semnal radio, [ocBridge Plus](https://ajax.systems/products/ocbridgeplus/) și uartBridge. Nu este asigurată integrarea cu alte sisteme de securitate

CombiProtect Fibra funcționează doar ca parte a sistemului de securitate Ajax, comunicând cu hub-ul prin protocolul securizat Fibra. Raza de conexiune prin cablu este de până la 2000 de metri când este conectată prin perechea răsucită U/UTP cat.5.

CombiProtect Fibra este dispozitivul noii linii de produse cu fir Fibra. Astfel de dispozitive pot fi achiziționate, instalate și administrate numai de parteneri acreditați Ajax.

Cumpăraț[i CombiProtect Fibra](https://ajax.systems/products/combiprotect-fibra/)

# Elemente funcționale

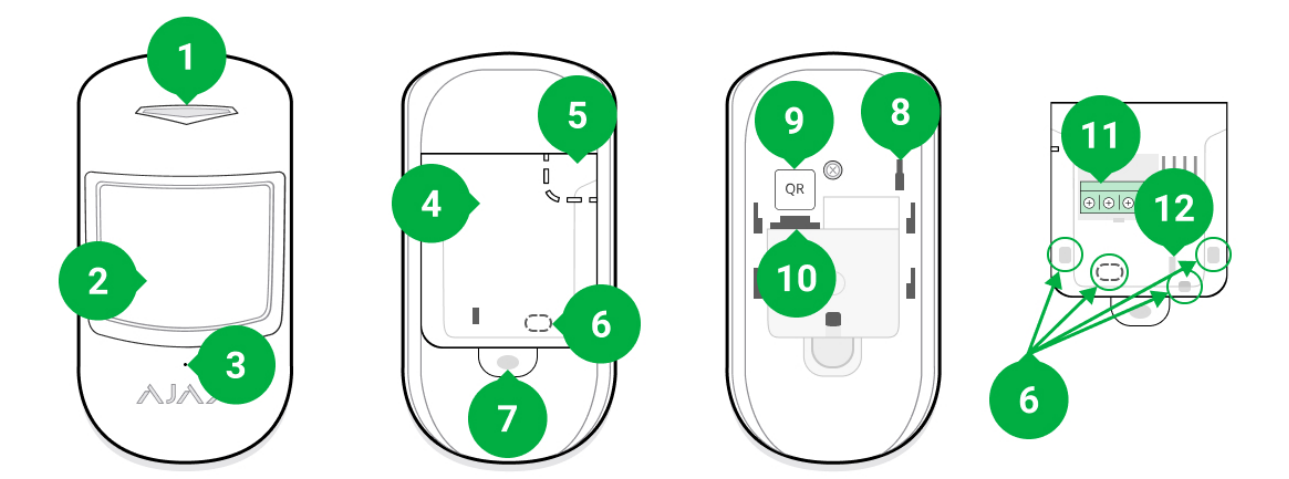

- **1.** Indicator cu LED.
- **2.** Lentila detector de miscare.
- **3.** Microfon detector de rupere.
- **4.** Placă de montare SmartBracket. Pentru a scoate placa, glisați-o în jos.
- **5.** Parte perforată a plăcii de montare. Necesar pentru declanșarea sabotării în cazul oricărei încercări de detașare a detectorului de la suprafață. Nu o rupe.
- **6.** Piesa perforata pentru iesirea cablului.
- **7.** Orificiul pentru atașarea panoului de montare SmartBracket cu un șurub.
- 8. [Buton de manipulare](https://support.ajax.systems/en/faqs/what-is-a-tamper/) . Se declanșează atunci când se încearcă detașarea detectorului de la suprafață sau îndepărtarea panoului de montare.
- **9.** cod QR. Folosit pentru a conecta detectorul la sistemul de securitate Ajax.
- **10.** Priză de conectare a blocului terminal.
- **11.** Bloc terminal pentru conectarea detectorului.

**12.** O gaură pentru fixarea firelor cu legături.

Principiul de funcționare

# ত HomeSiren Fibra **CombiProtect Fibra** Hub Hybrid

CombiProtect Fibra este un detector cu fir de mișcare și spargere a sticlei. În modul armat, detectorul transmite instantaneu un semnal de alarmă către hub atunci când detectează mișcare sau rupere. Hub-ul, la rândul său, activează sirenele conectate la sistem, lansează [scenarii](https://ajax.systems/scenarios/) și anunță utilizatorii și compania de securitate.

### Cum anunță [Ajax utilizatorii cu privire la alerte](https://support.ajax.systems/en/how-ajax-send-alarms/)

Toate alertele și evenimentele CombiProtect Fibra sunt înregistrate în fluxul de notificări al aplicației Ajax. Utilizatorii știu exact unde este detectată mișcarea sau spargerea sticlei. Notificările conțin numele hub-ului (numele unității păzite), numeledispozitivului, tipul de alertă și camera virtuală căreia este alocat detectorul.

#### **Detector de mișcare**

Folosind senzori IR (infraroșu), CombiProtect Fibra identifică intruziunile prin detectarea obiectelor în mișcare cu temperaturi apropiate de cea a corpului uman.

Algoritmul digital SmartDetect elimină alarmele false, scutând utilizatorii de anxietatea inutilă, iar companiile de securitate - de apelurile false ale patrulelor. În modul armat, detectorul citește în mod constant semnalele senzorului în infraroșu. Când este detectată mișcare, CombiProtect Fibra transmite o alarmă către hub și o semnalează prin clipirea indicatorului LED (dacă indicația este activată).

#### [Mai multe despre detectoarele de mi](https://ajax.systems/products/motion-detectors/)șcare Ajax

#### **Detector de rupere**

Detectarea spargerii sticlei este asigurată printr-un microfon electret. Pentru a înregistra o întrerupere, detectorul trebuie să înregistreze un sunet plictisitor (de frecvență joasă) al unui sunet de impact și apoi un sunet (de înaltă frecvență) al fragmentelor în cădere în 1,5 secunde.

Algoritmul digital elimină alarmele false prin verificarea întreruperii utilizând verificarea cu doi factori. Prin urmare, detectorul nu răspunde la lătratul câinilor sau al mașinilor care trec pe lângă unitatea protejată.

> CombiProtect Fibra nu va răspunde la o pauză dacă o peliculă este lipită de sticlă: anti-șoc, de protecție solară, decorativă sau altele. Pentru a detecta spargerea unui astfel de geam, vă recomandăm să folosiț[i detectoare cu senzor de](https://ajax.systems/products/doorprotect-plus-fibra/) șoc: DoorProtect Plus sau DoorProtect Plus Fibra

#### [Mai multe despre detectoarele de rupere Ajax](https://ajax.systems/products/motion-detectors/)

Detectorul nu intră instantaneu în modul armat. Timpul necesar pentru a trece la modul armat depinde de doi factori: întârzierile de ieșire (specificate în setările detectorului) și intervalul de ping de la hub — detector (setări Fibra, valoarea implicită este de 36 de secunde). În primul caz, întârzierea este stabilită de un utilizator sau un PRO cu drepturi de administrator. În al doilea caz, este nevoie de un interval de ping pentru ca hub-ul să notifice detectorul despre trecerea la modul armat

# Protocolul de transfer de date Fibra

Detectorul folosește tehnologia Fibra pentru a transmite alarme și evenimente. Acesta este un protocol de transfer de date prin cablu bidirecțional care oferă o comunicare rapidă și fiabilă între hub și restul dispozitivelor. Folosind metoda de conectare cu magistrala, Fibra livrează alarme și evenimente instantaneu, chiar dacă la sistem sunt conectate 100 de detectoare.

Fibra acceptă criptarea blocurilor de chei flotante și verifică fiecare sesiune de comunicare cu dispozitivele pentru a preveni sabotarea și falsificarea. Protocolul necesită sondarea regulată a detectorilor de către hub cu o frecvență predeterminată pentru a monitoriza comunicarea și a afișa starea dispozitivelor de sistem în timp real în aplicațiile Ajax.

### Mai multe despre protocolul Fibra (în curs)

### Imunitatea animalelor de companie

CombiProtect Fibra nu reacționează la animalele de până la 50 de centimetri înălțime și cântărind până la 20 de kilograme atunci când sunt instalate și configurate corespunzător.

Detectorul este instalat la 2,4 metri deasupra solului într-un loc fără nicio obstacol în vederea acestuia. De exemplu, într-un colț în care vederea nu va fi blocată de un dulap sau alt mobilier pe care se poate urca un animal de companie.

Setarea corectă necesită alegerea precisă a sensibilității detectorului:

- **Înalt** detectorul nu răspunde la pisici (până la 25 cm înălțime).
- **Mediu** nu răspunde la câinii mici (până la 35 cm înălțime).
- **Scăzut** nu răspunde animalelor de până la 50 cm înălțime.

Când detectoarele de mișcare de interior sunt instalate sub înălțimea recomandată, animalele se deplasează în zona hipersensibilă. Dacă un cioban umblă pe picioarele din spate sau chiar un mic spaniel se joacă pe scaun, detectorul poate trage o alarmă. Detectorul va da, de asemenea, o alarmă dacă animalul este capabil să sară la nivelul detectorului sau să se deplaseze în apropierea acestuia.

Cum se instalează [corect CombiProtect Fibra](#page-6-0)

# Compensarea temperaturii

Detectorul percepe oamenii și alte obiecte ca puncte de căldură. Aparatul monitorizează aceste puncte de căldură și, dacă se mișcă, detectează o alarmă. CombiProtect Fibra reacționează la mișcarea punctelor de căldură a căror temperatură este apropiată de corpul uman.

Atunci când temperatura ambiantă este aproximativ cea a corpului uman, funcționarea corectă a detectorului nu este garantată decât dacă se aplică compensarea temperaturii. Este folosit în toate detectoarele de mișcare Ajax. Cu compensarea temperaturii, detectorul recunoaște mișcarea pe întregul interval de temperatură de funcționare.

#### [Mai multe despre compensarea temperaturii](https://support.ajax.systems/en/what-is-temperature-compensation/)

# Trimiterea evenimentelor către stația de monitorizare

Sistemul de securitate Ajax poate transmite alarme către aplicația de monitorizare [Ajax PRO Desktop](https://ajax.systems/pro-desktop/), precum și către stația centrală de monitorizare (CMS) în formatele **SurGard (Contact ID)** , **ADEMCO 685, SIA (DC-09)** și alte protocoale proprietare. O listă completă a protocoalelor acceptate este disponibilă aici.

#### [La ce CMS poate fi conectat sistemul de securitate Ajax](https://ajax.systems/connecting-to-cms/)

#### **CombiProtect Fibra poate transmite următoarele evenimente prin hub către CMS:**

- **1.** Alarma de miscare.
- **2.** Alarma de spargere a sticlei.
- **3.** Alarma de manipulare/recuperare.
- **4.** Pierderea/restabilirea conexiunii hub-ului.
- **5.** Dezactivarea/activarea temporară a detectorului.
- **6.** Încercarea nereușită [de armare a sistemului de securitate \(cu](https://support.ajax.systems/en/what-is-system-integrity-check/)  Verificarea integrității activată).

Când se primește o alarmă, operatorul stației de monitorizare a companiei de pază știe exact ce s-a întâmplat și unde să trimită echipa de răspuns rapid. Adresabilitatea fiecărui dispozitiv Ajax vă permite să trimiteți nu numai evenimente, ci și tipul dispozitivului, numele atribuit acestuia și camera către Desktop-ul PRO sau către CMS. Rețineți că lista parametrilor transmisi poate diferi în funcție de tipul CMS și de protocolul selectat pentru comunicarea cu stația de monitorizare.

> [ID-ul dispozitivului, num](#page-19-0)ărul buclei (zonei) și numărul magistralei pot fi găsite în stările . dispozitivului în aplicația Ajax

### <span id="page-6-0"></span>Amplasarea detectorului

Atunci când alegeți locul de instalare a CombiProtect Fibra, luați în considerare parametrii care afectează funcționarea corectă a detectorului: puterea semnalului Fibra, lungimea cablului de conectare a detectorului și zona de detectare a mișcării sau ruperii.

Luați în considerare recomandările de plasare atunci când proiectați sistemul de securitate al unității dvs. Sistemul de securitate ar trebui să fie proiectat și instalat de profesioniști. Lista partenerilor autorizați Ajax este disponibilă aici.

# Proiectare si pregatire

Pentru ca sistemul să funcționeze corect, este important să proiectați corect proiectul și să instalați corect toate dispozitivele. Nerespectarea regulilor de bază de instalare și recomandărilor din acest manual poate duce la funcționarea defectuoasă a detectorului, alarme false sau pierderea conexiunii cu dispozitivele deja instalate.

Când proiectați schema de amplasare a detectorilor, luați în considerare schema de cablare a cablurilor de alimentare așezate pe șantier. Cablurile de semnal trebuie

așezate la o distanță de cel puțin 50 cm față de cablurile de alimentare atunci când sunt paralele și, dacă se intersectează, trebuie să fie la un unghi de 90°. Detectoarele sunt conectate în succesiune dacă conectați mai multe dispozitive pe aceeași magistrală.

Numărul maxim de dispozitive conectabile pentru Hub Hybrid este de 100 la setările implicite.

Cum se calculează numărul de detectoare conectabile (în curs)

Pentru instalațiile care sunt în construcție sau renovare, cablurile sunt așezate după cablarea principală a unității. Folosiți tuburi de protecție pentru a dirija cablurile sistemului pentru a le organiza și asigura; Legăturile, clemele și capsele pot fi folosite pentru a fixa cablurile.

Când așezați cablurile în exterior (fără a le monta în interiorul pereților), utilizați un canal electric de canalizare. Căile de rulare nu trebuie să fie mai mult de jumătate umplute cu cabluri. Nu lăsați cablurile să se afunde. Canalul de rulare ar trebui să fie ascuns vederii dacă este posibil - de exemplu, în spatele mobilierului.

> Vă recomandăm să instalați cabluri în interiorul pereților, podelelor și tavanelor. Acest lucru va oferi o mai mare securitate – cablurile nu vor fi vizibile și va fi imposibil ca un intrus să le acceseze.

Atunci când alegeți un cablu, luați în considerare lungimea liniilor de conectare și numărul de detectoare care trebuie conectate; acești parametri afectează puterea semnalului. Vă recomandăm să folosiți cabluri de cupru ecranate cu un strat de izolație de înaltă calitate.

Respectați raza de curbură la instalare. Este specificat de producător în specificațiile cablului. În caz contrar, riscați să deteriorați sau să rupeți conductorul.

Asigurați-vă că verificați toate cablurile pentru îndoire și deteriorare fizică înainte de instalare. Efectuați instalarea într-un mod care să minimizeze posibilitatea deteriorării cablurilor din exterior.

### Puterea semnalului și lungimea cablului

Nivelul semnalului Fibra este determinat de numărul de pachete de date nelivrate sau corupte într-o anumită perioadă. Icoana **pe Dispozitive** fila indică puterea semnalului:

- **Trei bare** putere excelentă a semnalului.
- **Două bare** putere bună a semnalului.
- **O bară** putere scăzută a semnalului, funcționarea stabilă nu este garantată.
- **Pictogramă tăiată** fără semnal.

Puterea semnalului este influențată de următorii factori: numărul de dispozitive conectate la o magistrală, lungimea și tipul cablului și conectarea corectă a firelor la terminale.

> Verificați puterea semnalului Fibra înainte de instalarea finală a detectorului. Dacă puterea semnalului este de până la una sau zero bare, nu putem garanta funcționarea stabilă a dispozitivului.

Lungimea maximă admisă a cablului depinde de tipul, materialul și metoda de conectare a dispozitivelor. Când este conectat prin **conexiunea cu fascicul** folosind perechea răsucită U/UTP cat.5 (4×2×0,51), lungimea conexiunii prin cablu poate ajunge până la 2.000 de metri.

Când detectoarele sunt conectate prin **metoda de conectare inelă** , lungimea maximă a cablului este de 500 de metri în cazul utilizării unei perechi răsucite.

Cum se calculează lungimea conexiunii firului (în curs)

Conectarea dispozitivelor folosind metoda de **conectare inel** va fi disponibilă cu viitoarele actualizări ale OS Malevich. Nu va fi necesară actualizarea hardware a Hub Hybrid.

[Cum se actualizeaz](https://ajax.systems/ru/blog/ajax-updating-procedure/)ă OS Malevich

### Zona de detectare

Atunci când alegeți unde să plasați detectorul, efectuați Adăugarea unui detector la sistem pentru a verifica funcționarea dispozitivului ș[i a determina cu exactitate](https://support.ajax.systems/en/what-is-detection-zone-test/) sectorul în care detectorul înregistrează mișcare.

Locația detectorului determină zona de monitorizat și eficacitatea sistemului de securitate. Atunci când alegeți locația de instalare, luați în considerare direcția lentilei detectorului, unghiurile sale de vizualizare și prezența obstacolelor în calea vizualizării lentilei.

Direcția lentilei detectorului trebuie să fie perpendiculară pe calea de intrare în cameră.

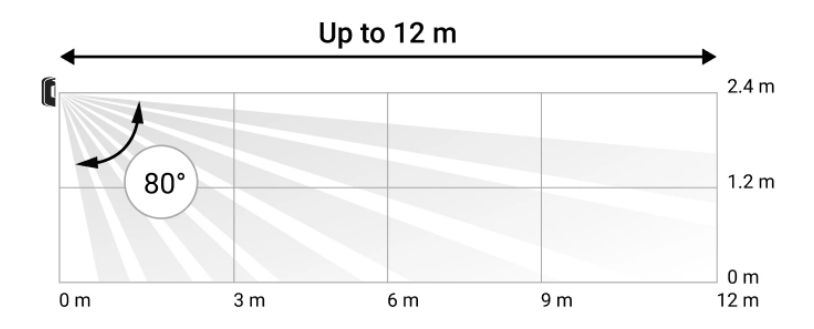

Unghiul de vizualizare al detectorului vertical

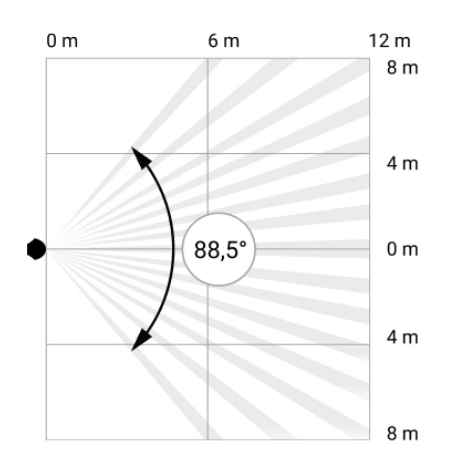

Unghiul de vizualizare al detectorului orizontal

Microfonul detectorului identifică spargerile de sticlă la o distanță de până la 9 metri. Pentru a detecta o pauză, detectorul trebuie poziționat la un unghi de cel mult 90 de grade față de ferestre.

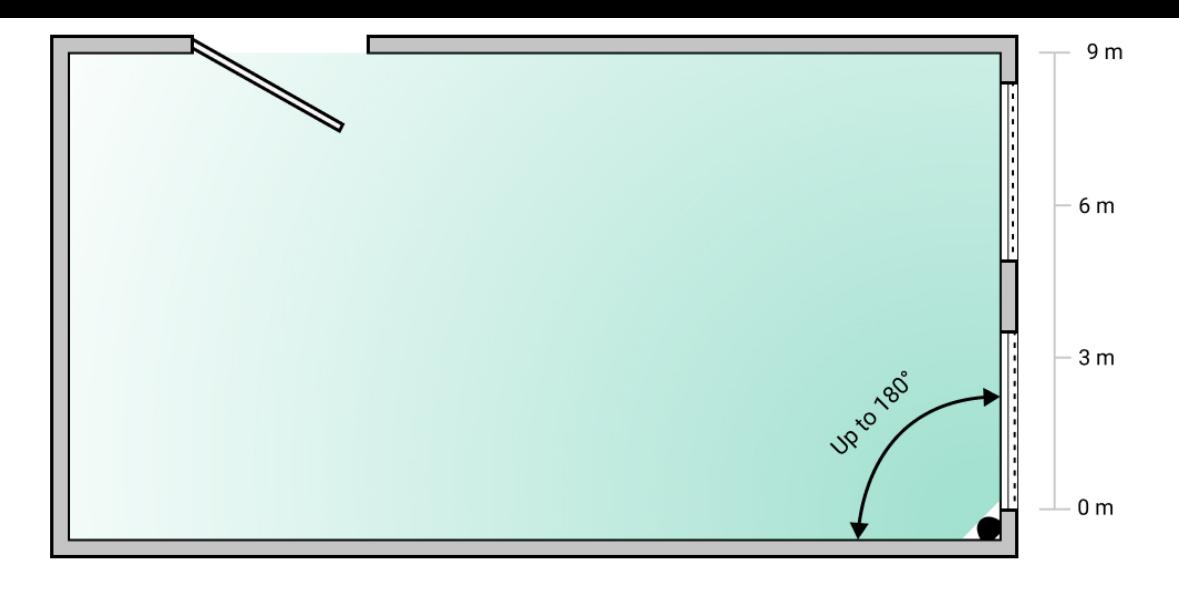

Unghiul de detectare al detectorului de rupere

# Nu instalați detectorul

- **1.** În aer liber. Acest lucru poate duce la alarme false și la defecțiunea detectorului.
- **2.** Aproape de sirene și anunțatori. Acest lucru poate duce la alarme false ale detectorului de rupere.
- **3.** Îndreptată spre fereastră pentru a evita ca razele solare directe să lovească lentila detectorului. Acest lucru poate duce la alarme false ale detectorului de mișcare.
- **4.** Opus oricăror obiecte cu temperatură care se schimbă rapid, cum ar fi orice încălzitor electric sau pe gaz. Acest lucru poate duce la alarme false ale detectorului de mișcare.
- **5.** Opus oricăror obiecte în mișcare cu o temperatură apropiată de cea a corpului uman, de exemplu, perdelele legănate deasupra unui radiator. Acest lucru poate duce la alarme false ale detectorului de mișcare.
- **6.** În locuri cu circulație rapidă a aerului de exemplu, lângă ventilatoare, ferestre deschise sau uși. Acest lucru poate duce la alarme false ale detectorilor de mișcare și rupere.
- **7.** În locuri în care obiectele și structurile pot bloca vederea detectorului de exemplu, în spatele unei flori sau unei coloane. Acest lucru poate împiedica detectorul să identifice mișcarea și ruptura.
- **8.** În locuri în care structurile de sticlă pot bloca vederea detectorului; nu înregistrează mișcare în spatele geamului.
- **9.** În interiorul spațiilor cu temperatură și umiditate în afara limitelor admise. Acest lucru ar putea deteriora detectorul.

# Instalare și conectare

Înainte de a instala CombiProtect Fibra, asigurați-vă că ați selectat locația optimă și că îndeplinește condițiile din acest manual. Cablurile trebuie să fie ascunse vederii și amplasate într-un loc greu de accesat pentru intruși, pentru a reduce probabilitatea de sabotaj.

În mod ideal, montați cablurile în pereți, podea sau tavan. Înainte de instalarea finală, efectuați teste ale [zonei de detectare](https://support.ajax.systems/en/what-is-detection-zone-test/) și ale puterii semnalului Fibra.

Când conectați la bornele detectorului, nu răsuciți firele împreună; lipiți-le. Capetele firelor care vor fi introduse în detector trebuie să fie cositorite sau sertizate cu vârfuri speciale. Acest lucru va asigura o conexiune fiabilă. **Urmați procedurile și reglementările de siguranță pentru lucrările de instalare electrică.**

#### **Pentru a monta un detector:**

**1.** Opriți hub-ul. Deconectați sursa de alimentare externă a hub-ului și bateria de rezervă.

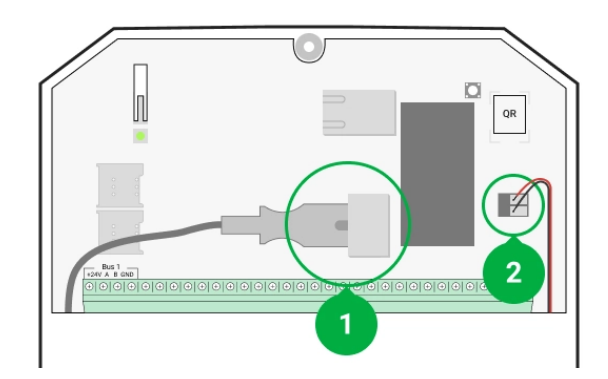

- **1** Sursă de alimentare externă
- **2** Baterie de rezervă

**2.** Treceți cablul de conectare al detectorului în corpul hubului și conectați firele la magistrală.

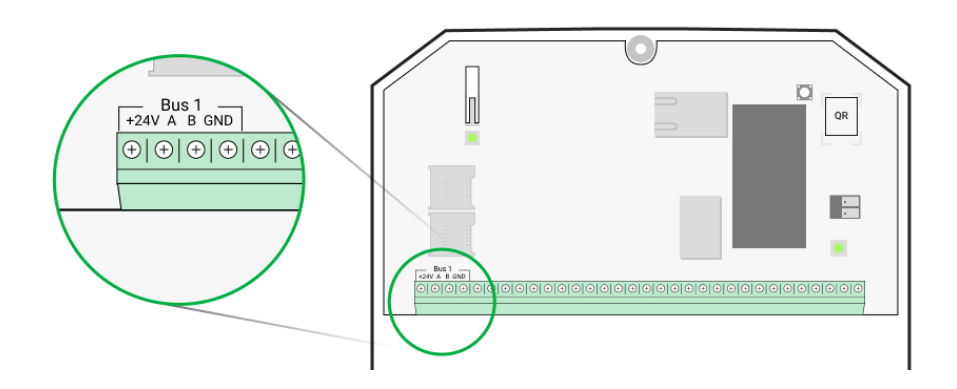

- **+24V** intrare de alimentare **A, B** — bornele de semnal **GND** — masă
- **3.** Scoateți panoul de montare SmartBracket din detector și spargeți cu grijă partea perforată pentru a scoate cablul. Dacă trebuie să scoateți cablul de jos sau din lateral, utilizați un burghiu pentru a face o gaură în locurile indicate în diagramă.

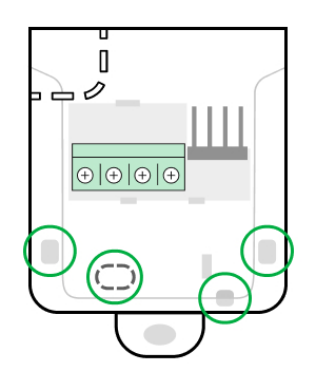

- **4.** Treceți cablul de la hub în carcasa detectorului prin orificiul făcut.
- **5.** Conectați firele la bornele conform schemei de mai jos. Urmați polaritatea și ordinea de conectare a firelor. Fixați bine firele la bornele. Asigurați cablul cu legături

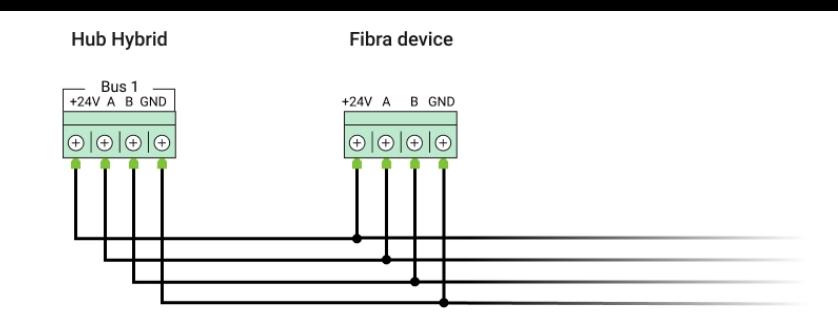

**+24V** — intrare de alimentare  $A$ ,  $B$  – bornele de semnal **GND** — masă

- **6.** Dacă detectorul nu este ultimul dispozitiv din linia de conectare, pregătiți în prealabil un al doilea cablu. Capetele firelor primului și celui de-al doilea cablu, care vor fi introduse în bornele detectorului, trebuie să fie cositorite și lipite împreună sau sertizate cu vârfuri speciale.
- **7.** Dacă detectorul este ultimul din linie și este utilizată **conexiunea fasciculului** , instalați o rezistență de terminare conectându-l la bornele de semnal ale dispozitivului. Când se utilizează **metoda de conectare inelă** , nu este necesară o rezistență de terminare.

Mai multe despre metodele de conectare (în curs)

Vă recomandăm să utilizați **metoda de conectare cu inel** (hub – detector – hub). Dacă inelul este rupt, niciun dispozitiv nu va fi dezactivat. În acest caz, se formează două fascicule, care vor continua să funcționeze normal și să transmită evenimente către hub. Dacă inelul este rupt, utilizatorii și compania de securitate primesc notificare.

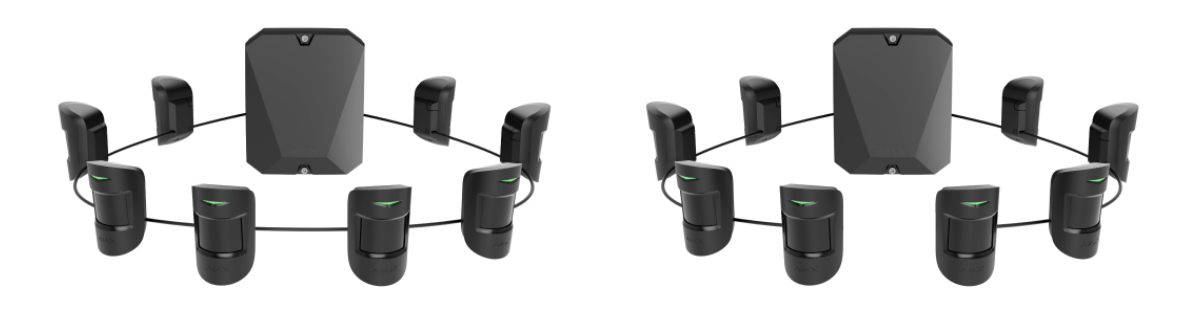

- **8.** Fixați temporar panoul de montare SmartBracket folosind bandă dublu-față sau alte elemente de fixare temporare la locul de instalare ales. Înălțimea de instalare recomandată este de 2,4 metri. Acest lucru este necesar pentru a testa detectorul pentru a determina locația corectă de instalare.
- **9.** Porniți hub-ul pentru a alimenta detectorul conectat. Când este aplicată alimentarea, un LED va anunța că detectorul este pornit.
- **10.** Adăugaț[i CombiProtect Fibra la sistem](https://support.ajax.systems/en/what-is-detection-zone-test/) .
- 11.Efectuați testul de putere a semnalului Fibra . Puterea semnalului recomandată este de două sau trei bare. În caz contrar, verificați conexiunea și starea cablului.
- 12.Efectuați testul zonei de detectare . Raza maximă de detectare a mișcării este de 12 metri și de 9 metri pentru detectarea ruperii. Dacă detectorul nu răspunde la mișcare și/sau la rupere în timpul testului în 5 din 5 cazuri, acesta trebuie instalat într-o altă locație.

#### Cum să testaț[i performan](#page-27-0)ța corect

**13.** Atașați panoul de montare SmartBracket cu cel puțin două puncte de fixare folosind șuruburi. Utilizați unul dintre ele pe partea perforată a monturii de deasupra tamperului. Când utilizați alte elemente de fixare, asigurați-vă că acestea nu deteriorează sau deformează panoul de montare.

> Banda adezivă cu două fețe poate fi folosită doar pentru fixare temporară, deoarece dispozitivul poate fi dezlipit de pe suprafață în orice moment. Atâta timp cât dispozitivul este lipit, tamperul nu va fi declanșat atunci când detectorul este detașat de la suprafață.

**14.** Puneți detectorul pe SmartBracket și fixați-l cu un șurub.

# Adăugarea la sistem

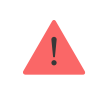

Detectoruleste compatibil numai cu [Hub Hybrid \(2G\)](https://ajax.systems/products/hub-hybrid/) și Hub Hybrid (4G). Adăugarea și configurarea dispozitivelor Fibra este posibilă numai prin aplicația Ajax PRO de către un utilizator cu drepturi de administrator.

Tipuri de conturi ș[i drepturile acestora](https://support.ajax.systems/en/accounts-and-permissions/)

# Înainte de a adăuga un dispozitiv

- 1.Instalați versiunea PRO a aplicației . Conectați-vă la un cont PRO sau creați unul nou dacă nu îl aveți încă. Adăugați un hub compatibil cu detector în aplicație, setați setările necesare și creați cel puțin o cameră virtuală.
- **2.** Asigurați-vă că hub-ul este pornit și are acces la Internet prin Ethernet și/sau rețea mobilă. Puteți verifica conexiunea în aplicația Ajax sau uitându-vă la LEDul de pe placa hub: ar trebui să se aprindă alb sau verde dacă hub-ul este conectat la rețea.
- **3.** Asigurați-vă că hub-ul este dezarmat și nu pornește actualizări, verificându-i starea în aplicația Ajax.
- **4.** Asigurați-vă că detectorul este conectat fizic la hub.

### Cum să adăugați CombiProtect Fibra

Existădouă moduri de a adăuga dispozitive prin aplicațiile Ajax : manual și automat.

#### **Pentru a adăuga manual un detector:**

- 1.Deschideți versiunea PRO a aplicației . Selectați hub-ul la care doriți să adăugați CombiProtect Fibra.
- **2.** Accesați **Dispozitive** și faceți clic pe **Adăugați dispozitiv** .
- **3.** Denumiți detectorul, scanați sau introduceți codul QR (plasat pe carcasa detectorului și pe ambalaj) , selectați o cameră și un grup (dacă [modul de grup](https://support.ajax.systems/en/ajax-group-mode/) este activat).
- **4.** Faceți clic pe **Adăugați** .

#### **Pentru a adăuga automat detectorul:**

- 1.Deschideți versiunea PRO a aplicației . Selectați hub-ul la care doriți să adăugați CombiProtect Fibra.
- **2.** Accesați **Dispozitive** și faceți clic pe **Adăugați dispozitiv** .
- **3.** Selectați **Add Bus Devices** . Hub-ul va scana toate autobuzele. După scanare, pe ecran va apărea o listă cu toate dispozitivele conectate fizic la hub care nu au fost încă adăugate la sistem. Detectoarele sunt sortate după autobuzele la care sunt conectate fizic.

După scanarea autobuzelor, detectoarele vor fi afișate în **Dispozitive** fila. Ordinea dispozitivelor va depinde de magistrala la care sunt conectate.

În mod implicit, numele dispozitivului include numele detectorului și identificatorul acestuia. Pentru a conecta detectoare la un hub, editați numele acestora și atribuiți o cameră și un grup dispozitivului (dacă modul de grup este activat în setările hub).

Pentru a verifica ce detector specific doriți să adăugați, am oferit două metode: indicarea cu LED și declanșarea detectorului.

#### **Metoda 1: Prin indicație LED**

În lista de dispozitive disponibile de adăugat, faceți clic pe orice opțiune. LED-ul acestui detector va începe să clipească după ce îl apăsați. În acest fel, veți ști exact ce detector adăugați, cum să-l denumiți și cărei încăperi și grup ar trebui să fie alocat.

#### **Pentru a adăuga un detector:**

- **1.** Faceți clic pe dispozitivul din listă.
- **2.** Creați un nume.
- **3.** Specificați camera și grupul de securitate (dacă sunt activate).
- **4.** Faceți clic pe **Salvare** .

Dacă detectorul este conectat cu succes la hub, acesta va dispărea din lista detectoarelor disponibile.

#### **Metoda 2: Prin alarma detector**

Activați opțiunea **Adăugați detectori după alarmă** deasupra listei de detectoare.

Declanșează o alarmă trecând pe lângă detectorul de mișcare. Când este declanșat, detectorul se va muta în partea de sus a listei la categoria **Dispozitive declanșate recent** . Detectorul va rămâne în această categorie timp de 5 secunde, după care va fi mutat înapoi în categoria autobuzului.

#### **Pentru a adăuga un detector:**

- **1.** Faceți clic pe dispozitivul din listă.
- **2.** Creați un nume.
- **3.** Specificați camera și grupul de securitate (dacă sunt activate).
- **4.** Faceți clic pe **Salvare** .

Dacă detectorul este conectat cu succes la hub, acesta va dispărea din lista detectoarelor disponibile.

> Actualizările stării dispozitivului depind de setările Fibra; valoarea implicită este de 36 de secunde.

Dacă conexiunea eșuează, verificați acuratețea conexiunii prin cablu și încercați din nou. Dacă hub-ul are deja numărul maxim de dispozitive adăugate (pentru Hub Hybrid, valoarea implicită este 100), veți primi o notificare de eroare când adăugați una.

CombiProtect Fibra funcționează doar cu un singur hub. Când este conectat la un hub nou, detectorul nu mai face schimb de comenzi cu cel vechi. Odată adăugat la un hub nou, CombiProtect Fibra nu este eliminat din lista de dispozitive a vechiului hub. Acest lucru trebuie făcut prin aplicația Ajax.

### Defecțiuni

Când un detector identifică o defecțiune (de exemplu, nu există nicio conexiune prin protocolul Fibra), aplicația Ajax afișează un contor de defecțiuni în colțul din stânga sus al pictogramei dispozitivului.

Toate defecțiunile pot fi văzute în stările detectorului. Câmpurile cu defecțiuni vor fi evidențiate cu roșu.

#### **Defecțiunea este afișată dacă:**

- Temperatura detectorului este în afara limitelor acceptabile.
- Carcasa detectorului este deschisă (se declanșează manipularea).
- Nu există nicio conexiune cu hub-ul prin protocolul Fibra.

### Pictograme

Pictogramele afișează unele dintre stările CombiProtect Fibra. Le puteți vizualiza în aplicația Ajax de pe **Dispozitive** fila.

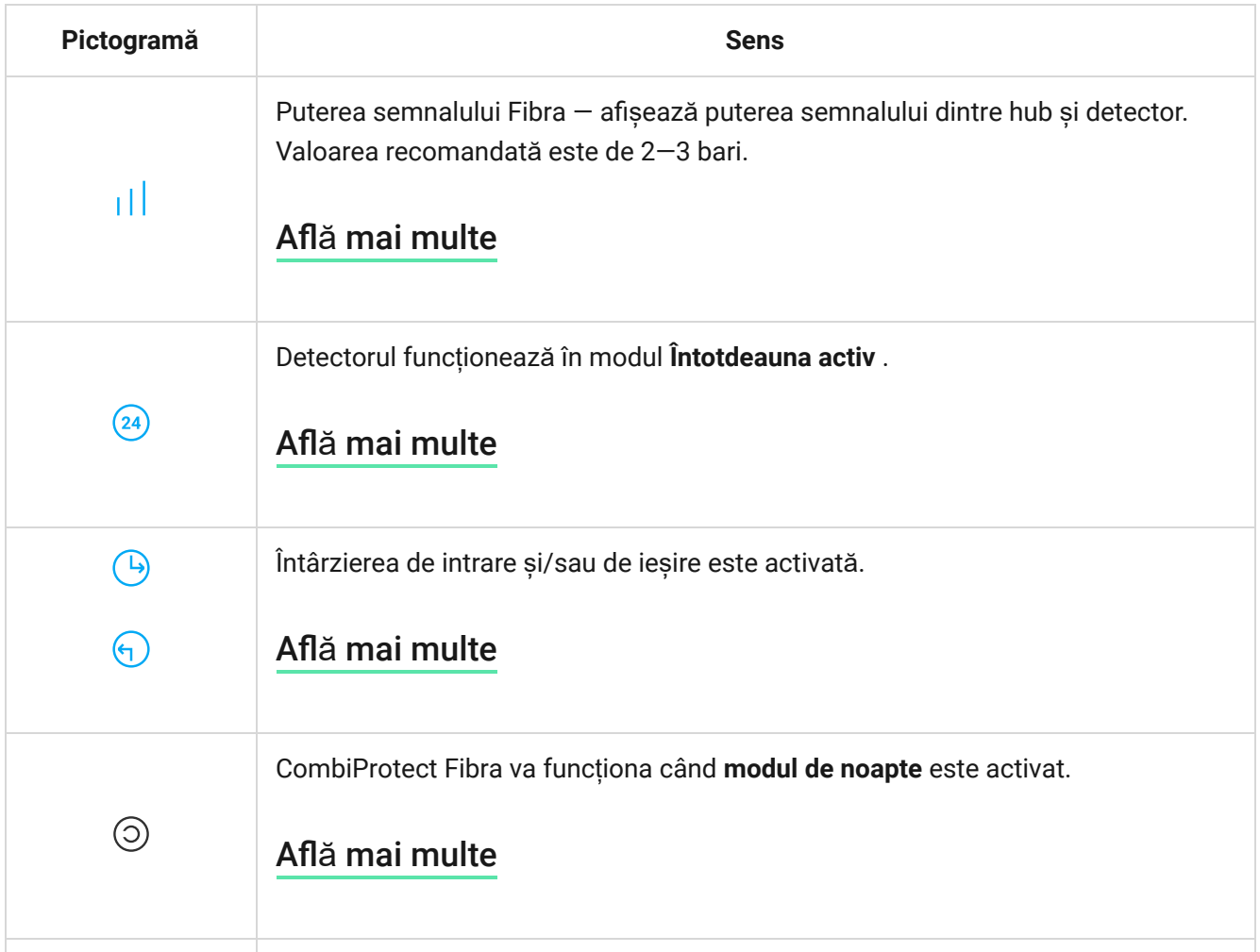

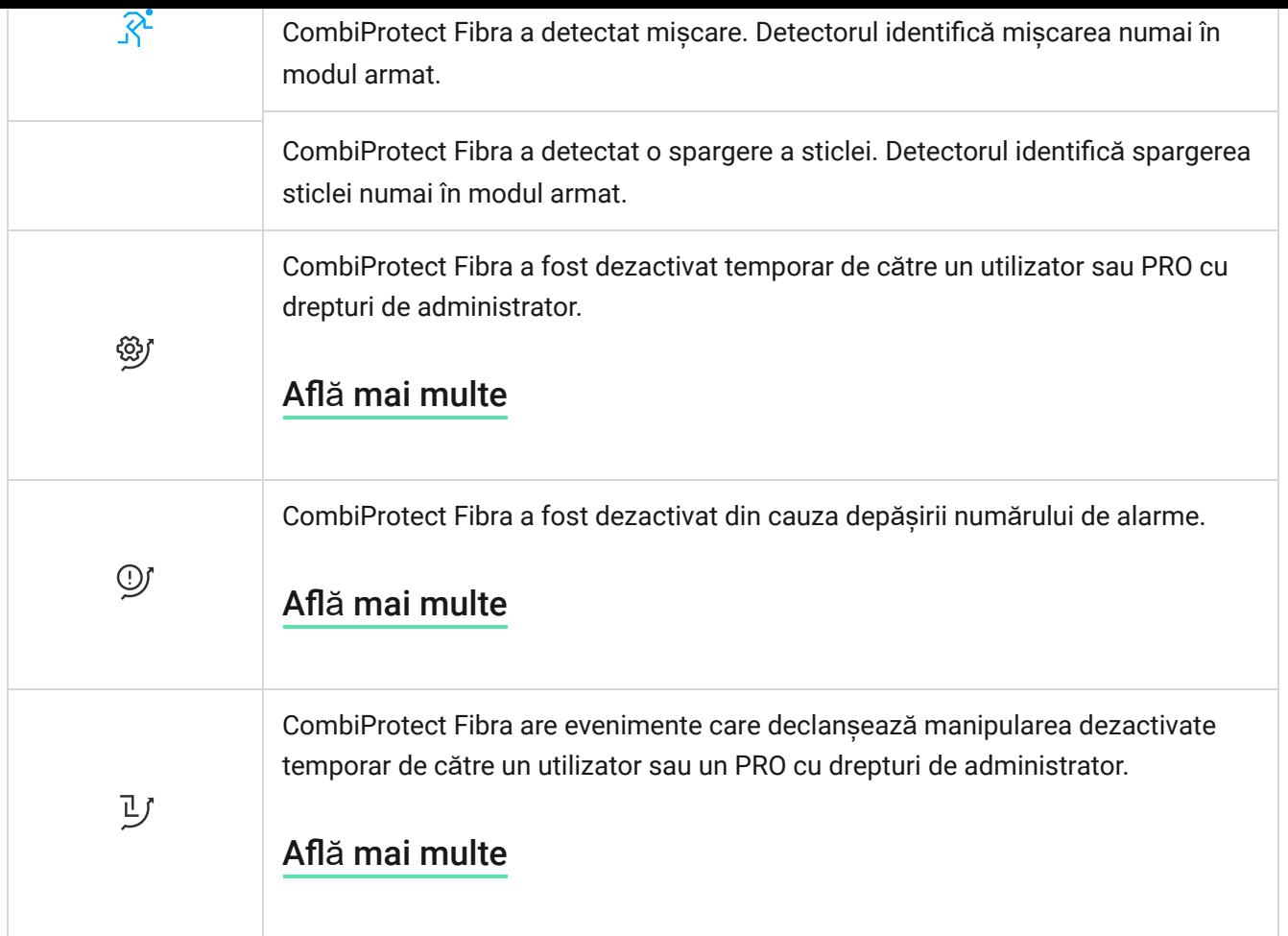

### <span id="page-19-0"></span>state

Stările includ informații despre dispozitiv și parametrii săi de funcționare. Stările CombiProtect Fibra pot fi găsite în aplicația Ajax:

- **1. Accesați Dispozitive** fila.
- **2.** Alegeți CombiProtect Fibra din listă.

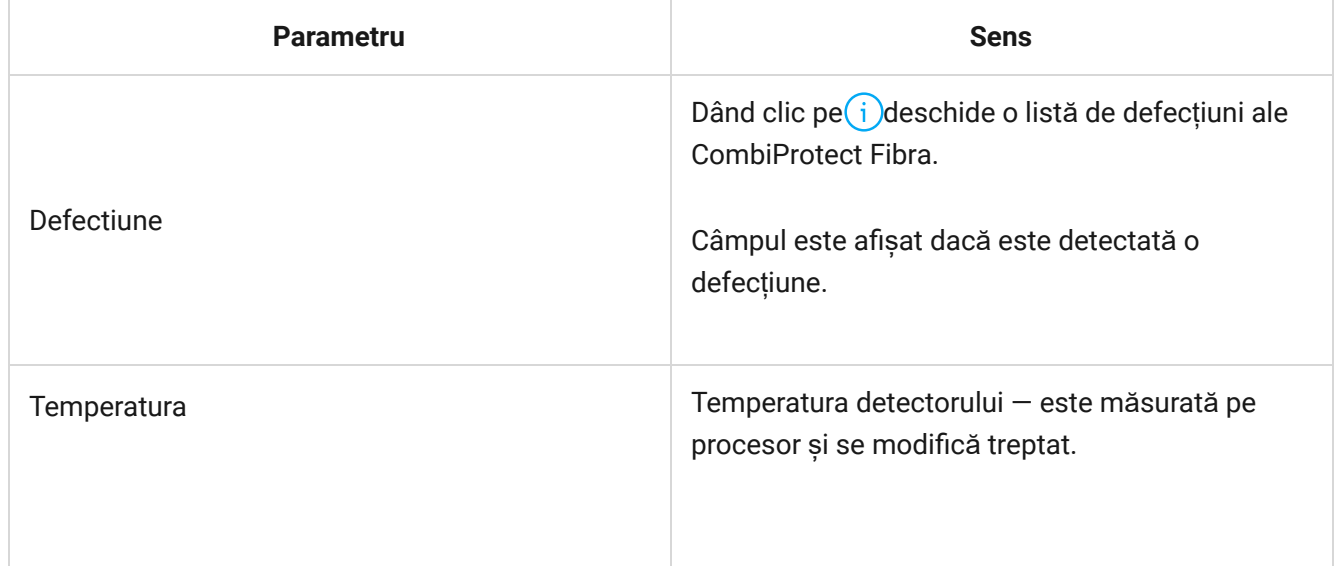

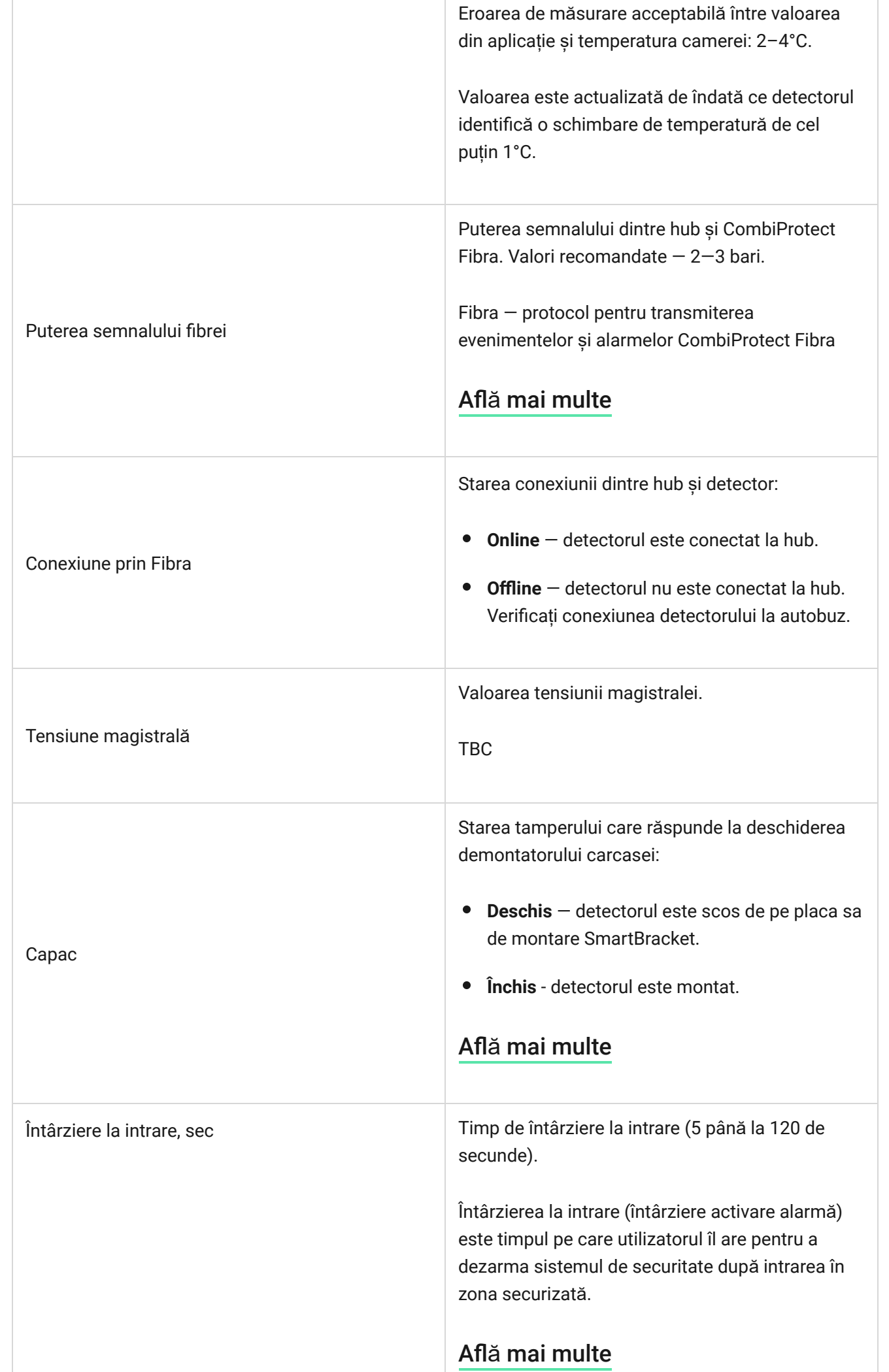

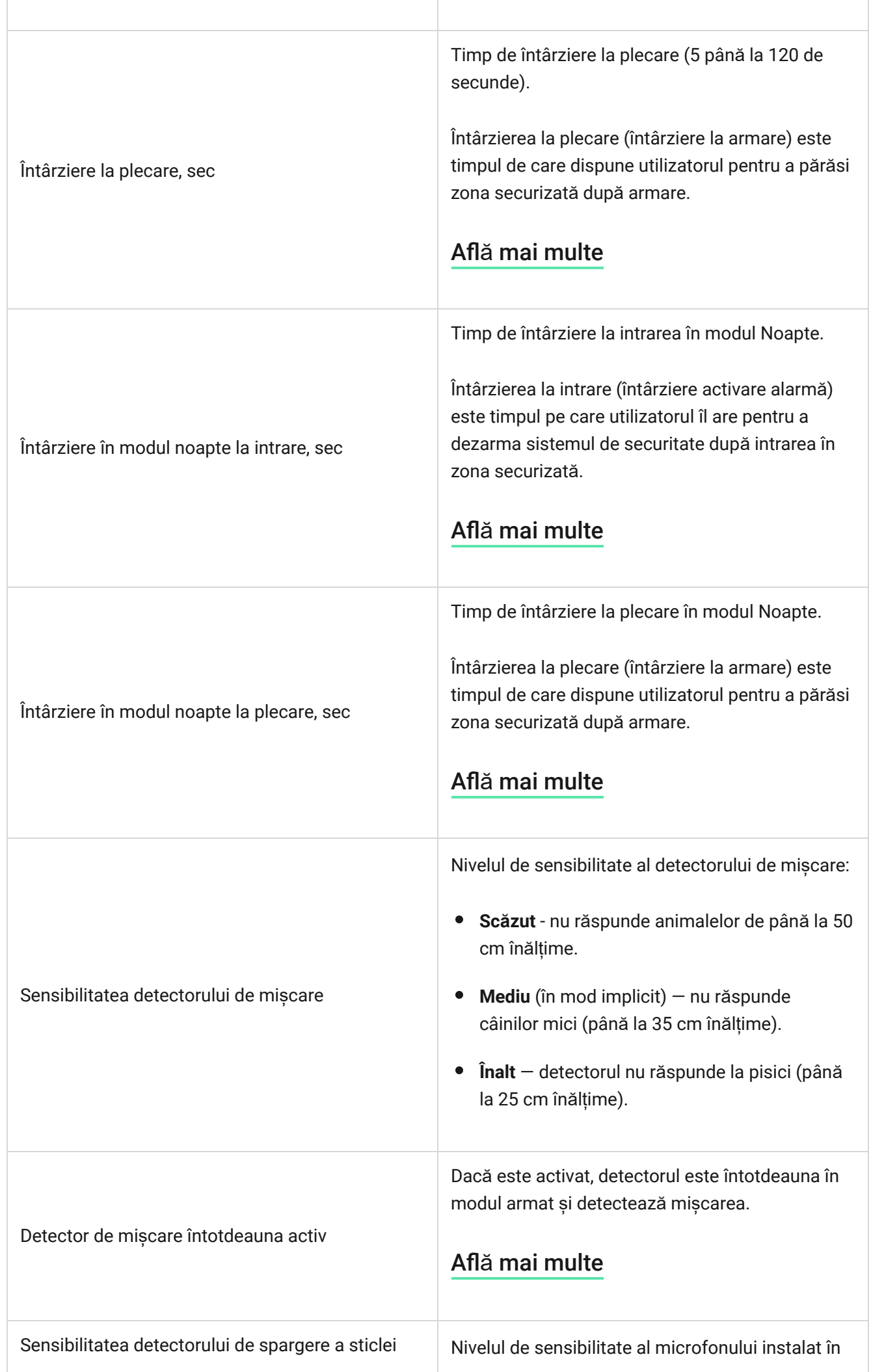

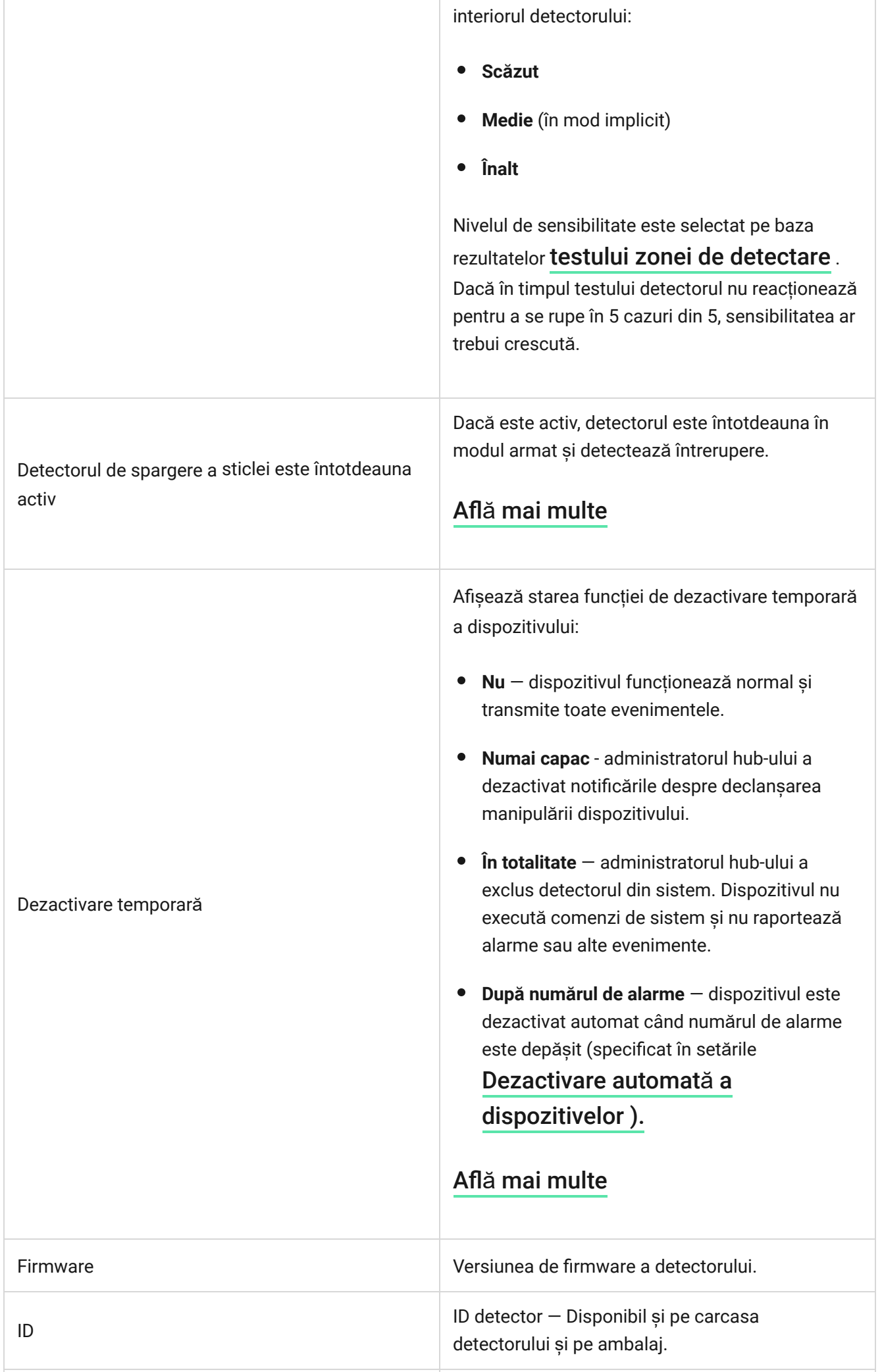

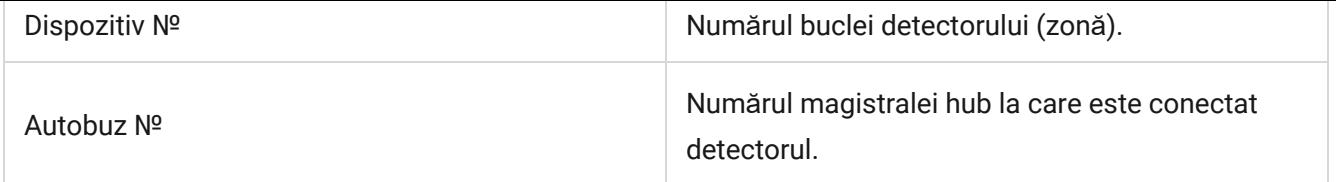

### <span id="page-23-0"></span>Setări

Pentru a modifica setările detectorului în aplicația Ajax:

- **1.** Accesați **Dispozitive** fila.
- **2.** Alegeți CombiProtect Fibra din listă.
- **3.** Accesați **Setări** făcând clic pe pictograma roată .
- **4.** Setați parametrii necesari.
- **5.** Faceți clic pe **Înapoi** pentru a salva noile setări.

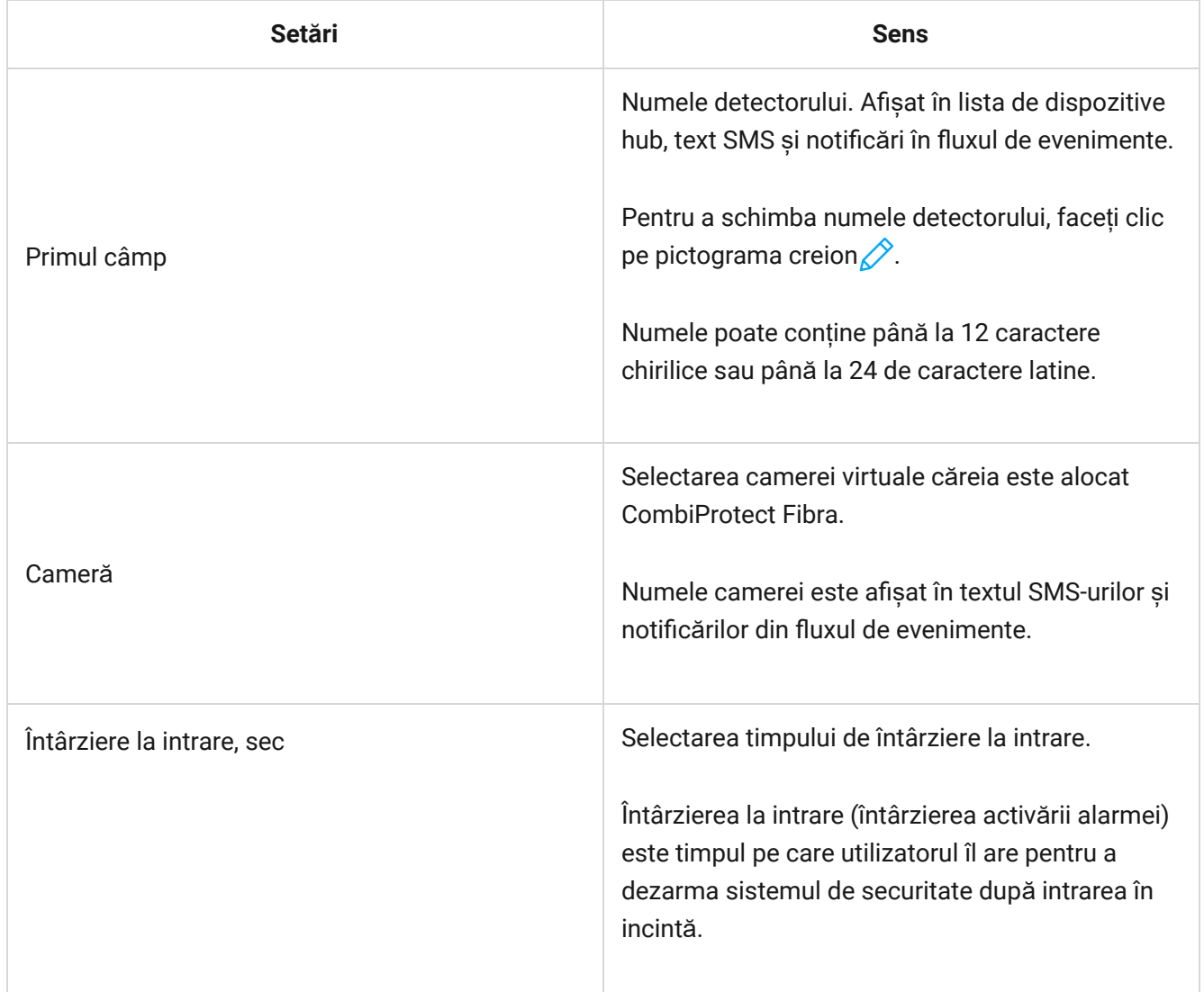

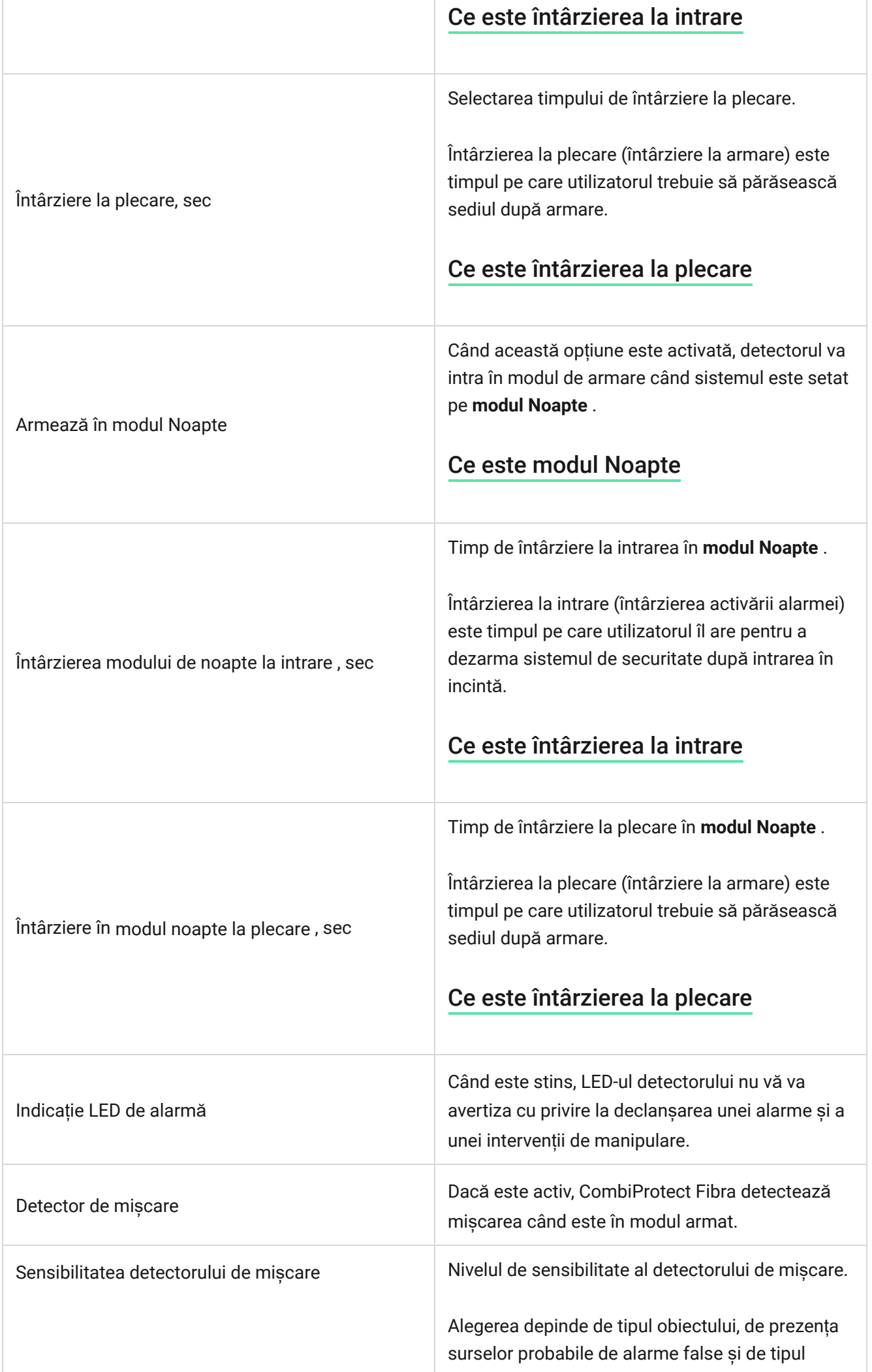

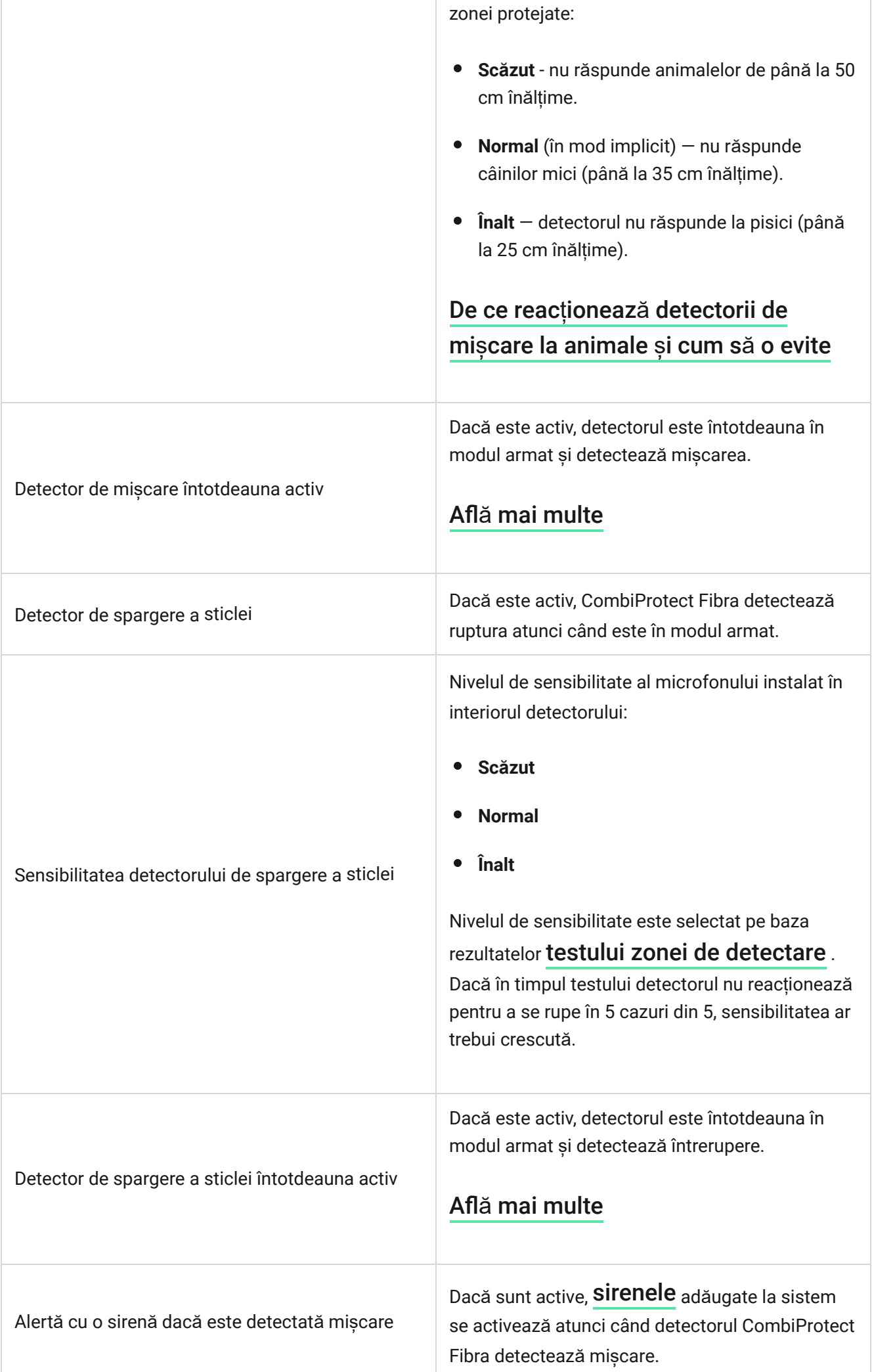

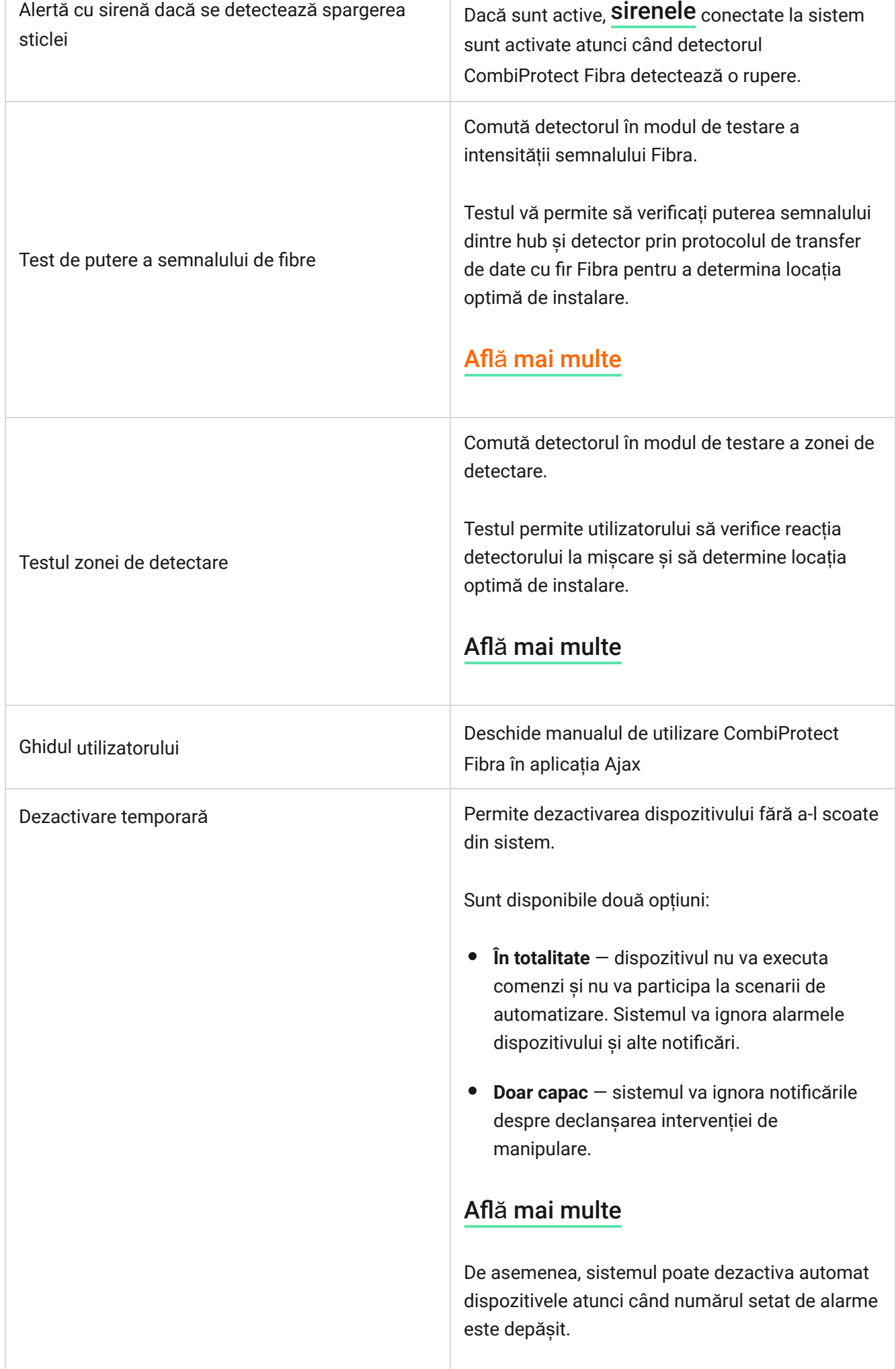

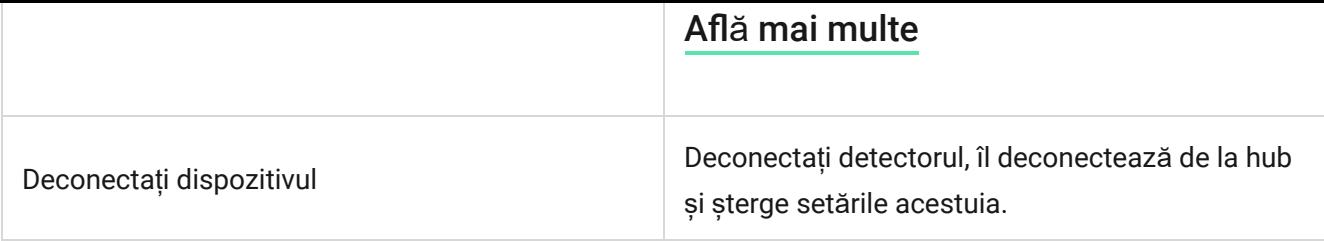

# Indicaţie

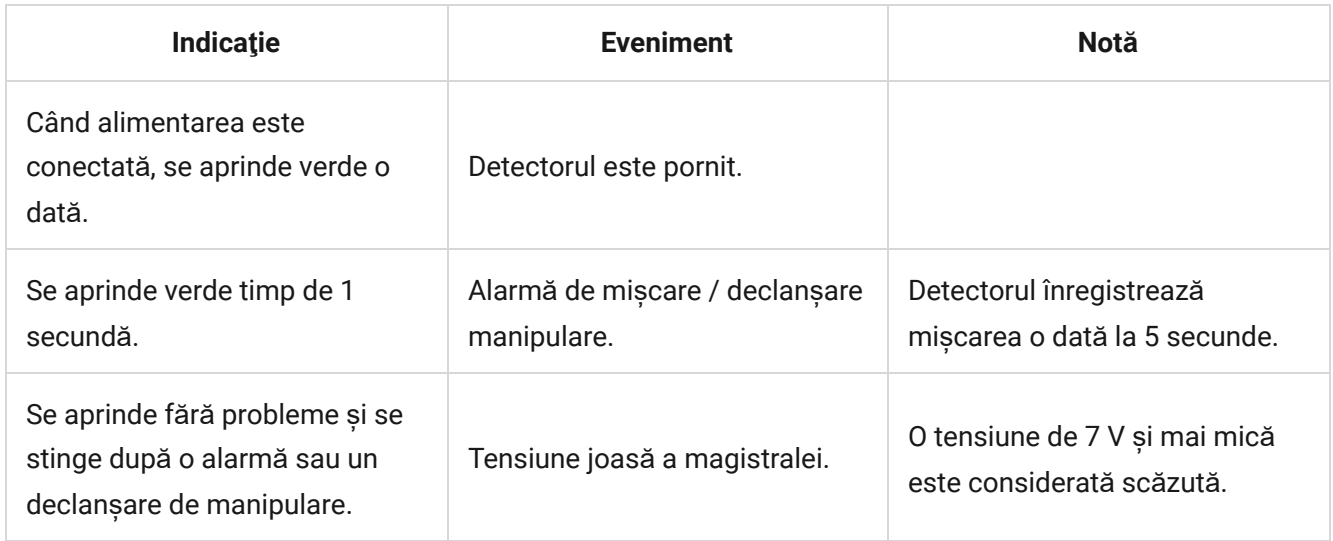

# <span id="page-27-0"></span>Testarea funcționalității

Sistemul de securitate Ajax oferă mai multe tipuri de teste care vă ajută să vă asigurați că punctele de instalare ale dispozitivelor sunt selectate corect. Testele CombiProtect Fibra nu încep imediat, ci încep nu mai târziu de o singură perioadă de ping pentru detector hub (36 de secunde cu setări implicite pentru hub). Puteți modifica perioada de ping a dispozitivelor în meniul **Fibra** al setărilor hub-ului.

#### **Pentru a rula un test în aplicația Ajax:**

- **1.** Selectați hub-ul dacă aveți mai multe dintre ele sau dacă utilizați versiunea PRO a aplicației.
- 2. Accesați Dispozitive<sup>1</sup> meniul.
- **3.** Selectați CombiProtect Fibra.
- **4.** Accesați **Setări** .
- **5.** Selectați un test:
- Test de putere a semnalului de fibre.
- Zona de detectare.
- **6.** Lansați și efectuați un test.

**Pentru a verifica detectorul de mișcare** , rulați testul zonei de detectare și plimbațivă prin încăpere în zona sa de vizibilitate, urmărind reacția LED-ului.

#### **Pentru a testa detectorul de rupere:**

- **1.** Începeți un test pentru zona de detectare.
- **2.** Loviți paharul (fără a-l sparge) sau altă suprafață cu pumnul. Dacă microfonul detector captează un sunet de joasă frecvență, LED-ul va clipi.
- **3.** În 1,5 secunde de la primul impact, simulați sunetul de înaltă frecvență al spargerii sticlei lovind un obiect metalic de o sticlă sau aruncând cheile pe gresie. De îndată ce detectorul citește sunetul, va stinge LED-ul pentru o secundă. Aceasta înseamnă că a fost detectată o alarmă de rupere.

Deasemenea, puteți reda acest fișier audio pentru a verifica detectorul de rupere.

# întreținere

Verificați în mod regulat funcționarea detectorului. Frecvența optimă a controalelor este o dată la trei luni. Curățați corpul detectorului de praf, pânze de păianjen și alți contaminanți pe măsură ce ies. Utilizați o cârpă moale, uscată, potrivită pentru îngrijirea echipamentului.

Nu utilizați substanțe care conțin alcool, acetonă, benzină sau alți solvenți activi pentru a curăța detectorul. Ștergeți ușor lentila deoarece zgârieturile pot afecta sensibilitatea detectorului.